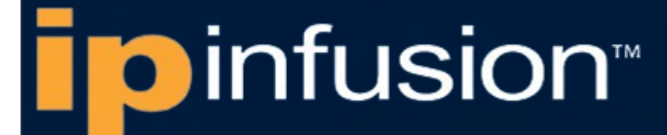

# **OCNOS® Open Compute Network Operating System for Data Centers Version 6.3.5**

# Guest Virtual Machine Guide June 2024

IP Infusion Inc. Proprietary

#### © 2024 IP Infusion Inc. All Rights Reserved.

This documentation is subject to change without notice. The software described in this document and this documentation are furnished under a license agreement or nondisclosure agreement. The software and documentation may be used or copied only in accordance with the terms of the applicable agreement. No part of this publication may be reproduced, stored in a retrieval system, or transmitted in any form or any means electronic or mechanical, including photocopying and recording for any purpose other than the purchaser's internal use without the written permission of IP Infusion Inc.

IP Infusion Inc. 3965 Freedom Circle, Suite 200 Santa Clara, CA 95054 +1 408-400-1900 <http://www.ipinfusion.com/>

For support, questions, or comments via E-mail, contact: [support@ipinfusion.com](mailto://support@ipinfusion.com)

#### Trademarks:

IP Infusion and OcNOS are trademarks or registered trademarks of IP Infusion. All other trademarks, service marks, registered trademarks, or registered service marks are the property of their respective owners.

Use of certain software included in this equipment is subject to the IP Infusion, Inc. End User License Agreement at http:// www.ipinfusion.com/license</u>. By using the equipment, you accept the terms of the End User License Agreement.

# **Contents**

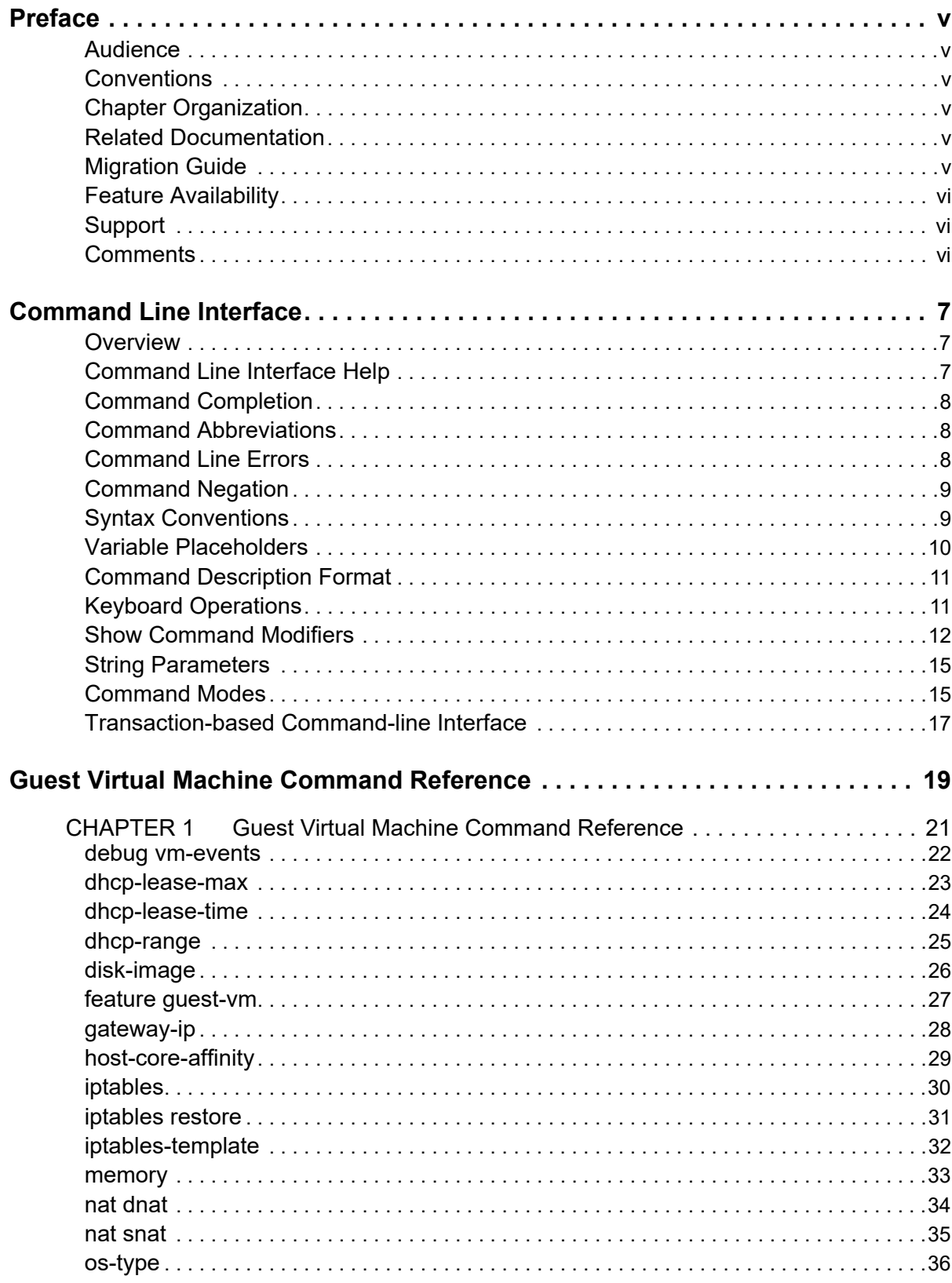

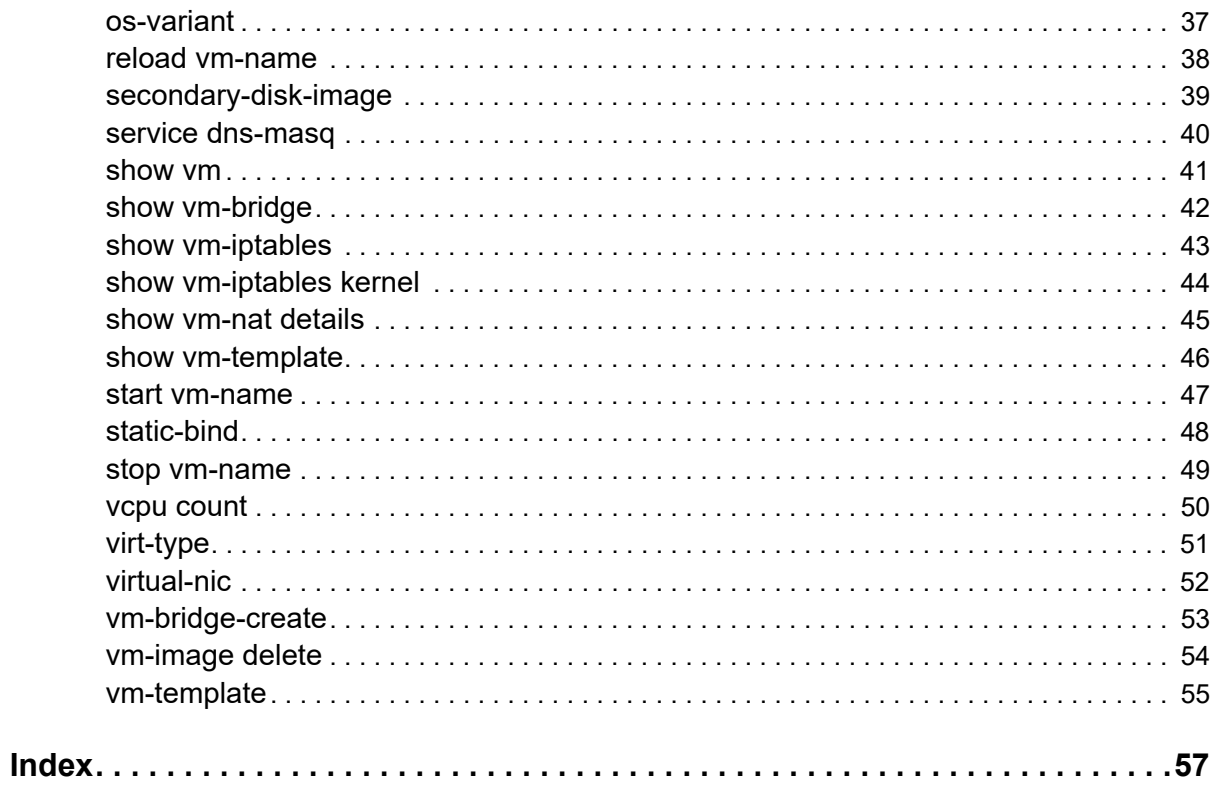

# <span id="page-4-0"></span>Preface

This guide describes how to configure OcNOS.

### **IP Maestro Support**

Monitor devices running OcNOS Release 6.3.4-70 and above using IP Maestro software.

### <span id="page-4-1"></span>**Audience**

This guide is intended for network administrators and other engineering professionals who configure OcNOS.

### <span id="page-4-2"></span>**Conventions**

[Table P-1](#page-4-5) shows the conventions used in this guide.

#### **Table P-1: Conventions**

<span id="page-4-5"></span>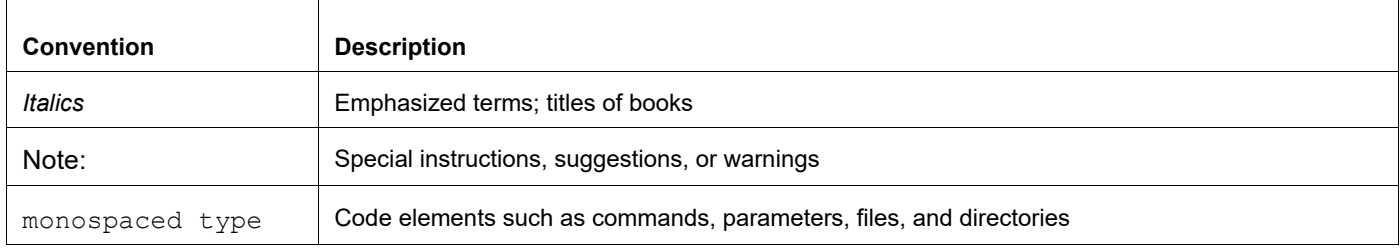

### <span id="page-4-3"></span>**Chapter Organization**

The chapters in command references are organized as described in [Command Description Format](#page-10-2).

The chapters in configuration guides are organized into these major sections:

- An overview that explains a configuration in words
- Topology with a diagram that shows the devices and connections used in the configuration
- Configuration steps in a table for each device where the left-hand side shows the commands you enter and the right-hand side explains the actions that the commands perform
- Validation which shows commands and their output that verify the configuration

### <span id="page-4-4"></span>**Related Documentation**

For information about installing of OcNOS, see the *Installation Guide* for your platform.

### <span id="page-5-0"></span>**Migration Guide**

Check the *Migration Guide* for configuration changes to make when migrating from one version of OcNOS to another.

### <span id="page-5-1"></span>**Feature Availability**

The features described in this document that are available depend upon the OcNOS SKU that you purchased. See the *Feature Matrix* for a description of the OcNOS SKUs.

### <span id="page-5-2"></span>**Support**

For support-related questions, contact support@ipinfusion.com.

### <span id="page-5-3"></span>**Comments**

If you have comments, or need to report a problem with the content, contact techpubs@ipinfusion.com.

# <span id="page-6-0"></span>Command Line Interface

This chapter introduces the OcNOS Command Line Interface (CLI) and how to use its features.

### <span id="page-6-1"></span>**Overview**

You use the CLI to configure, monitor, and maintain OcNOS devices. The CLI is text-based and each command is usually associated with a specific task.

You can give the commands described in this manual locally from the console of a device running OcNOS or remotely from a terminal emulator such as  $putby$  or  $x$ term. You can also use the commands in scripts to automate configuration tasks.

### <span id="page-6-3"></span><span id="page-6-2"></span>**Command Line Interface Help**

You access the CLI help by entering a full or partial command string and a question mark "?". The CLI displays the command keywords or parameters along with a short description. For example, at the CLI command prompt, type:

> show ?

The CLI displays this keyword list with short descriptions for each keyword:

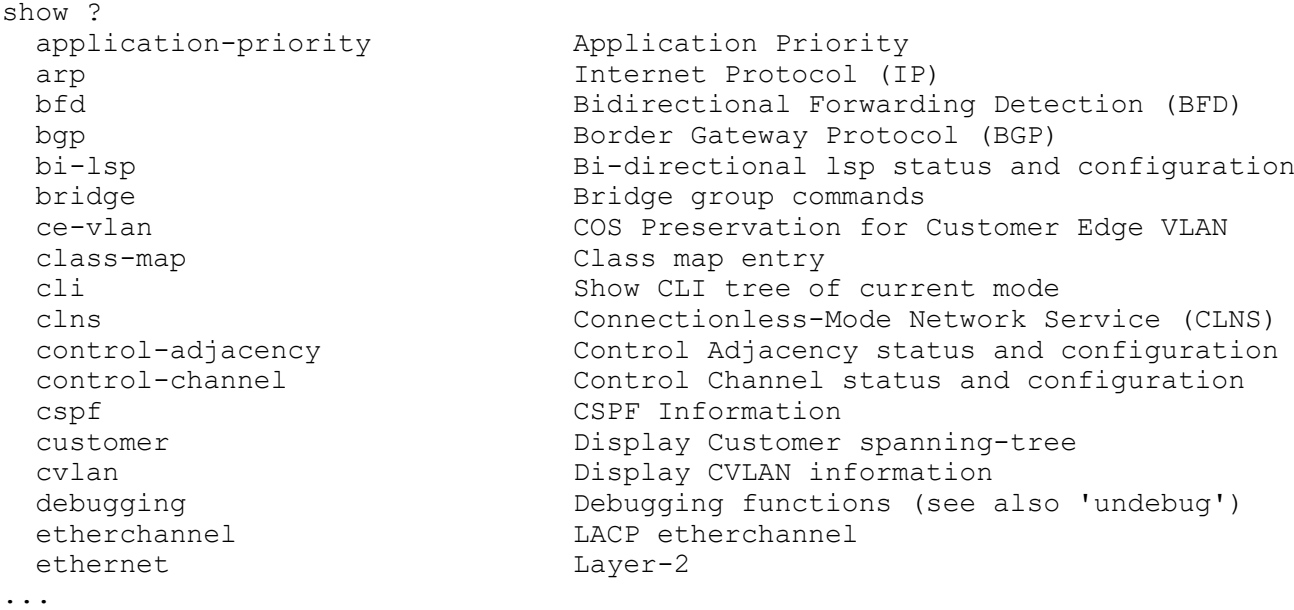

If you type the ? in the middle of a keyword, the CLI displays help for that keyword only.

> show de? debugging Debugging functions (see also 'undebug')

If you type the ? in the middle of a keyword, but the incomplete keyword matches several other keywords, OcNOS displays help for all matching keywords.

```
> show i? (CLI does not display the question mark).
interface Interface status and configuration
ip IP information
isis ISIS information
```
### <span id="page-7-4"></span><span id="page-7-0"></span>**Command Completion**

The CLI can complete the spelling of a command or a parameter. Begin typing the command or parameter and then press the tab key. For example, at the CLI command prompt type sh:

> sh

Press the tab key. The CLI displays:

> show

If the spelling of a command or parameter is ambiguous, the CLI displays the choices that match the abbreviation. Type show i and press the tab key. The CLI displays:

```
> show i<br>interface ip
                    interface ip ipv6 isis
> show i
```
The CLI displays the interface and ip keywords. Type n to select interface and press the tab key. The CLI displays:

```
> show in
> show interface
```
Type ? and the CLI displays the list of parameters for the show interface command.

```
> show interface
  IFNAME Interface name
  | Output modifiers
  > Output redirection
 <cr>
```
The CLI displays the only parameter associated with this command, the IFNAME parameter.

### <span id="page-7-3"></span><span id="page-7-1"></span>**Command Abbreviations**

The CLI accepts abbreviations that uniquely identify a keyword in commands. For example:

```
> sh int xe0
is an abbreviation for:
```
> show interface xe0

### <span id="page-7-5"></span><span id="page-7-2"></span>**Command Line Errors**

Any unknown spelling causes the CLI to display the error Unrecognized command in response to the ?. The CLI displays the command again as last entered.

```
> show dd?
% Unrecognized command
> show dd
```
When you press the Enter key after typing an invalid command, the CLI displays:

(config)#router ospf here  $\mathcal{L}^{\mathcal{L}}$ % Invalid input detected at '^' marker.

where the  $\land$  points to the first character in error in the command.

If a command is incomplete, the CLI displays the following message:

```
> show
% Incomplete command.
```
Some commands are too long for the display line and can wrap mid-parameter or mid-keyword, as shown below. This does *not* cause an error and the command performs as expected:

```
area 10.10.0.18 virtual-link 10.10.0.19 authent
ication-key 57393
```
### <span id="page-8-4"></span><span id="page-8-0"></span>**Command Negation**

Many commands have a no form that resets a feature to its default value or disables the feature. For example:

- The ip address command assigns an IPv4 address to an interface
- The no ip address command removes an IPv4 address from an interface

### <span id="page-8-7"></span><span id="page-8-1"></span>**Syntax Conventions**

[Table P-2](#page-8-2) describes the conventions used to represent command syntax in this reference.

<span id="page-8-11"></span><span id="page-8-10"></span><span id="page-8-9"></span><span id="page-8-8"></span><span id="page-8-6"></span><span id="page-8-5"></span><span id="page-8-3"></span><span id="page-8-2"></span>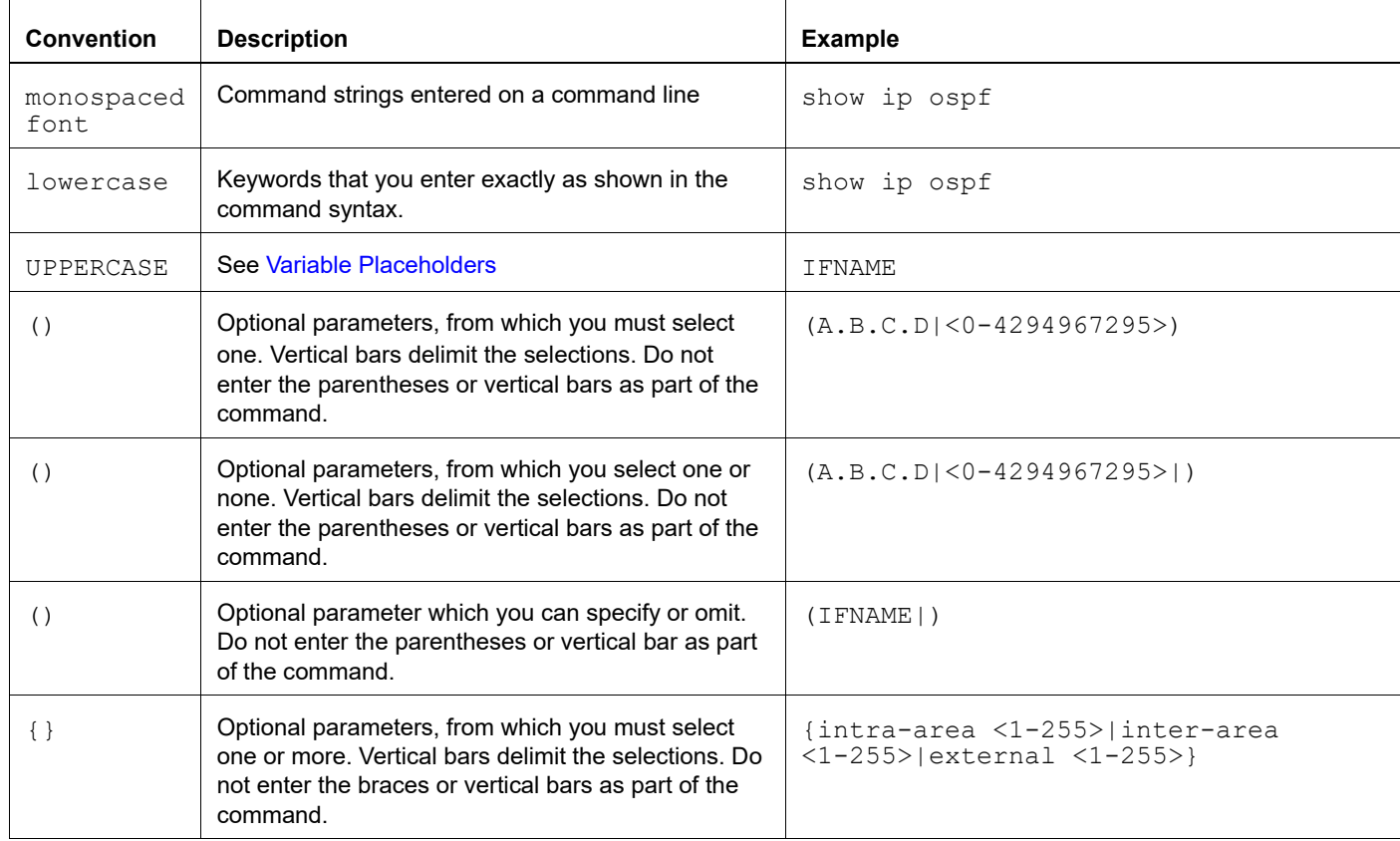

#### **Table P-2: Syntax conventions**

<span id="page-9-15"></span><span id="page-9-3"></span>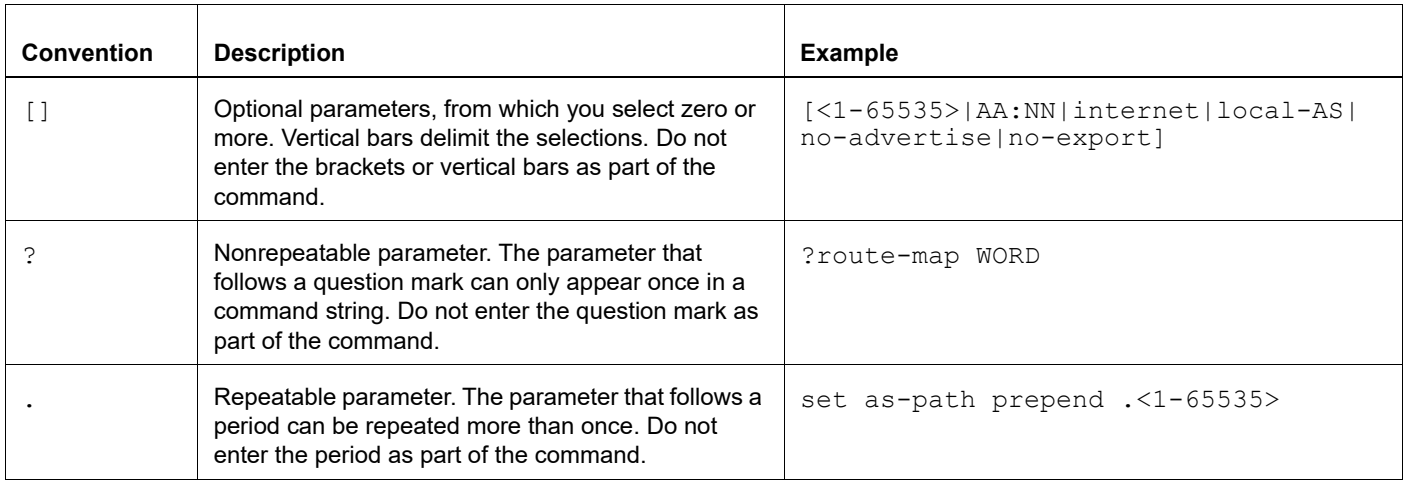

#### **Table P-2: Syntax conventions (Continued)**

### <span id="page-9-17"></span><span id="page-9-4"></span><span id="page-9-0"></span>**Variable Placeholders**

[Table P-3](#page-9-1) shows the tokens used in command syntax use to represent variables for which you supply a value.

<span id="page-9-21"></span><span id="page-9-20"></span><span id="page-9-19"></span><span id="page-9-18"></span><span id="page-9-12"></span><span id="page-9-8"></span><span id="page-9-7"></span><span id="page-9-6"></span><span id="page-9-5"></span><span id="page-9-1"></span>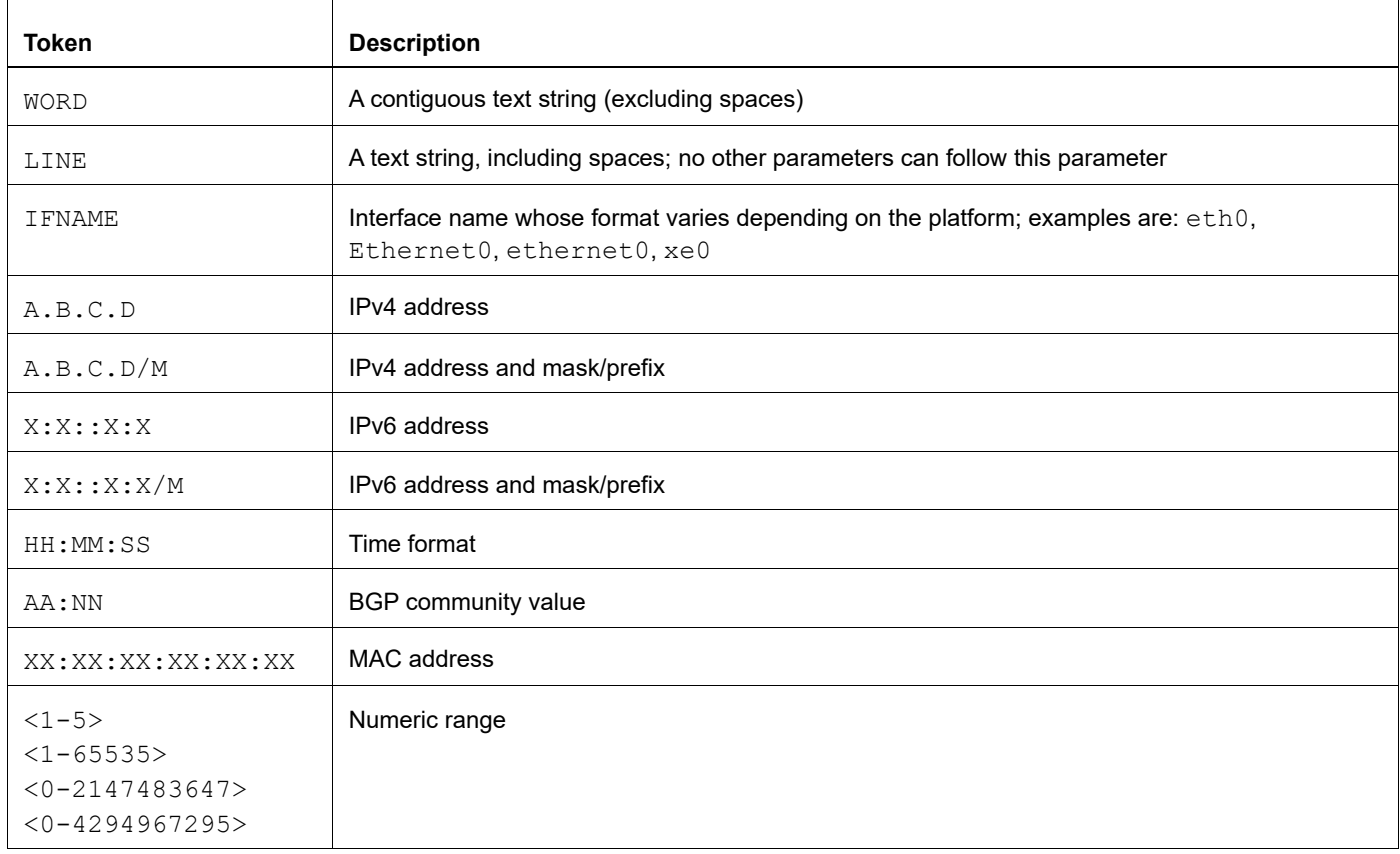

#### <span id="page-9-16"></span><span id="page-9-14"></span><span id="page-9-13"></span><span id="page-9-11"></span><span id="page-9-10"></span><span id="page-9-9"></span><span id="page-9-2"></span>**Table P-3: Variable placeholders**

### <span id="page-10-2"></span><span id="page-10-0"></span>**Command Description Format**

[Table P-4](#page-10-4) explains the sections used to describe each command in this reference.

<span id="page-10-4"></span>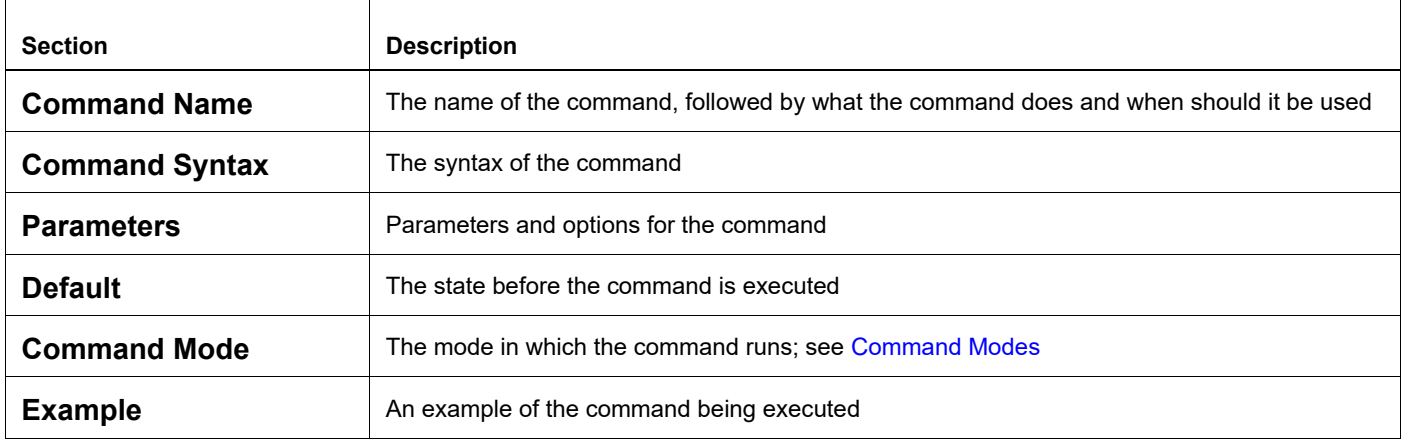

#### **Table P-4: Command descriptions**

### <span id="page-10-5"></span><span id="page-10-1"></span>**Keyboard Operations**

[Table P-5](#page-10-3) lists the operations you can perform from the keyboard.

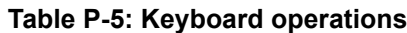

<span id="page-10-3"></span>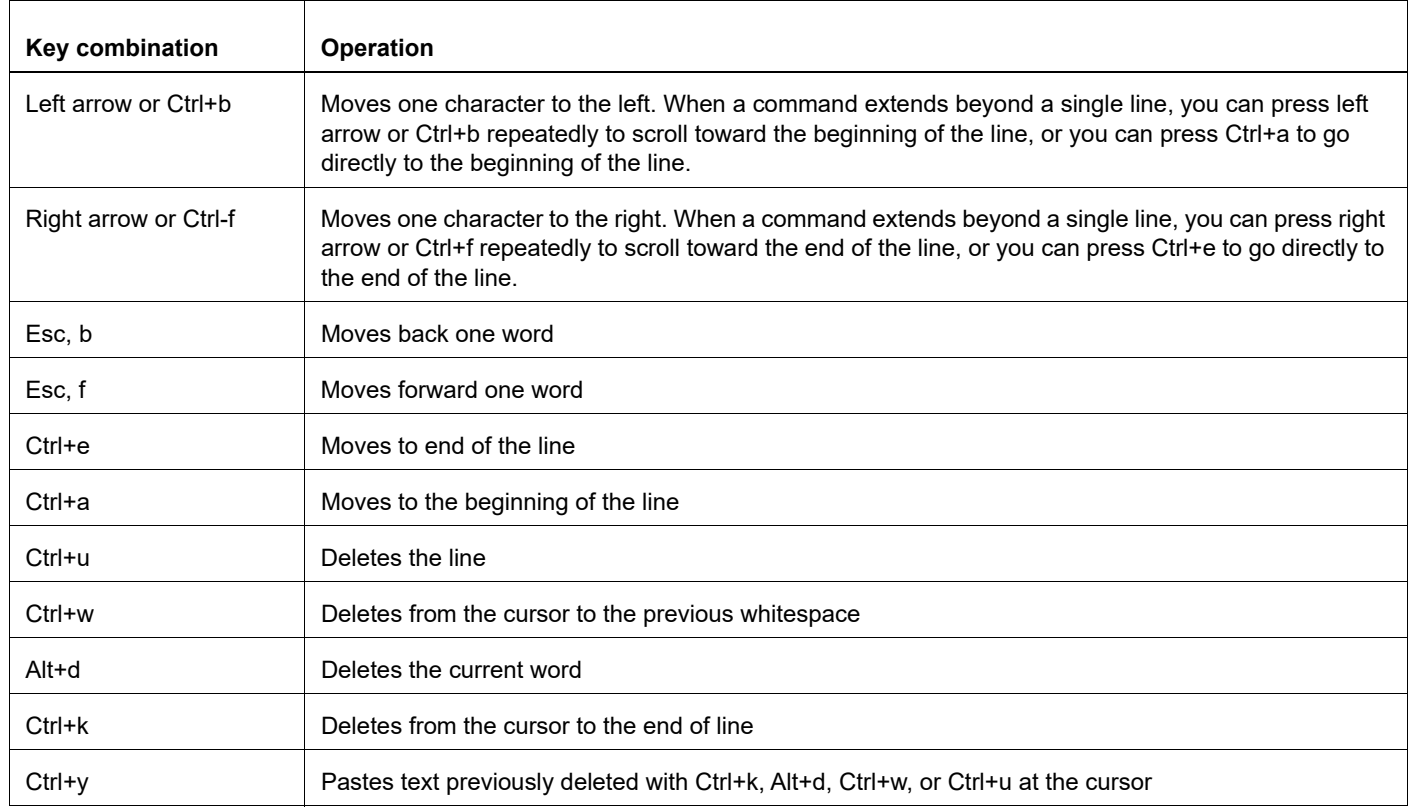

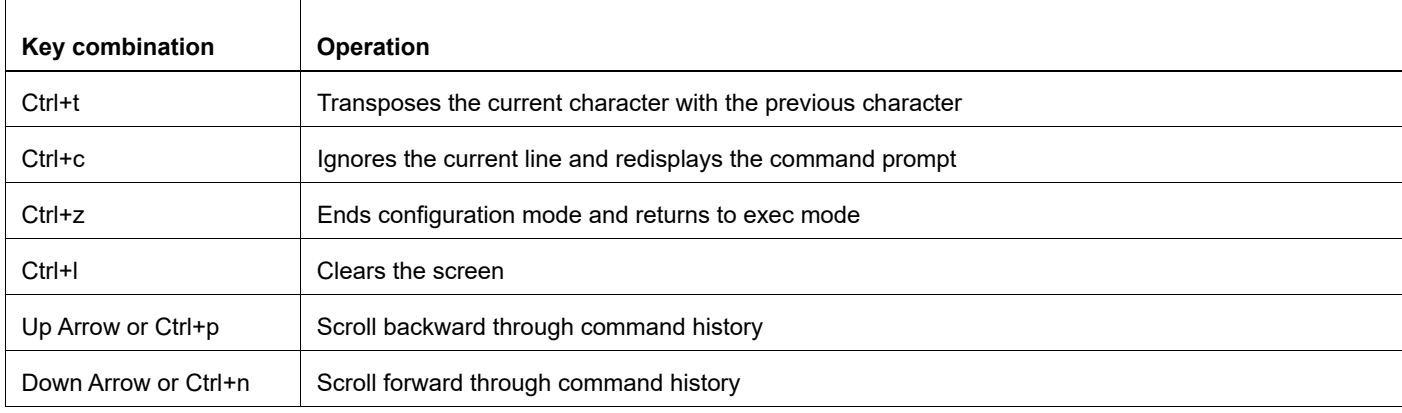

#### **Table P-5: Keyboard operations (Continued)**

### <span id="page-11-0"></span>**Show Command Modifiers**

You can use two tokens to modify the output of a show command. Enter a question mark to display these tokens:

```
# show users ?
```
- | Output modifiers
- > Output redirection

You can type the | (vertical bar character) to use output modifiers. For example:

```
> show rsvp | ?
  begin Begin with the line that matches
  exclude Exclude lines that match
  include Include lines that match
  last Last few lines
  redirect Redirect output
```
#### <span id="page-11-1"></span>**Begin Modifier**

The begin modifier displays the output beginning with the first line that contains the input string (everything typed after the begin keyword). For example:

```
# show running-config | begin xe1
...skipping
interface xe1
 ipv6 address fe80::204:75ff:fee6:5393/64
!
interface xe2
 ipv6 address fe80::20d:56ff:fe96:725a/64
!
line con 0
 login
!
end
```
You can specify a regular expression after the begin keyword, This example begins the output at a line with either "xe2" or "xe4":

```
# show running-config | begin xe[3-4]
...skipping
```

```
interface xe3
  shutdown
!
interface xe4
  shutdown
!
interface svlan0.1
 no shutdown
!
route-map myroute permit 3
!
route-map mymap1 permit 10
!
route-map rmap1 permit 3
!
line con 0
 login
line vty 0 4
 login
!
end
```
#### <span id="page-12-1"></span>**Include Modifier**

The include modifier includes only those lines of output that contain the input string. In the output below, all lines containing the word "input" are included:

```
# show interface xe1 | include input
     input packets 80434552, bytes 2147483647, dropped 0, multicast packets 0
    input errors 0, length 0, overrun 0, CRC 0, frame 0, fifo 1, missed 0
```
You can specify a regular expression after the include keyword. This examples includes all lines with "input" or "output":

```
#show interface xe0 | include (in|out)put
     input packets 597058, bytes 338081476, dropped 0, multicast packets 0
     input errors 0, length 0, overrun 0, CRC 0, frame 0, fifo 0, missed 0
     output packets 613147, bytes 126055987, dropped 0
     output errors 0, aborted 0, carrier 0, fifo 0, heartbeat 0, window 0
```
#### <span id="page-12-0"></span>**Exclude Modifier**

The  $\epsilon$  actude modifier excludes all lines of output that contain the input string. In the following output example, all lines containing the word "input" are excluded:

```
# show interface xe1 | exclude input
Interface xe1
  Scope: both
  Hardware is Ethernet, address is 0004.75e6.5393
  index 3 metric 1 mtu 1500 <UP,BROADCAST,RUNNING,MULTICAST>
  VRF Binding: Not bound
  Administrative Group(s): None
  DSTE Bandwidth Constraint Mode is MAM
  inet6 fe80::204:75ff:fee6:5393/64
     output packets 4438, bytes 394940, dropped 0
     output errors 0, aborted 0, carrier 0, fifo 0, heartbeat 0, window 0
     collisions 0
```
You can specify a regular expression after the exclude keyword. This example excludes lines with "output" or "input":

```
# show interface xe0 | exclude (in|out)put
Interface xe0
  Scope: both
  Hardware is Ethernet Current HW addr: 001b.2139.6c4a
  Physical:001b.2139.6c4a Logical:(not set)
  index 2 metric 1 mtu 1500 duplex-full arp ageing timeout 3000
 <UP, BROADCAST, RUNNING, MULTICAST>
  VRF Binding: Not bound
  Bandwidth 100m
  DHCP client is disabled.
  inet 10.1.2.173/24 broadcast 10.1.2.255
  VRRP Master of : VRRP is not configured on this interface.
  inet6 fe80::21b:21ff:fe39:6c4a/64
    collisions 0
```
#### <span id="page-13-0"></span>**Redirect Modifier**

The redirect modifier writes the output into a file. The output is not displayed.

# show cli history | redirect /var/frame.txt

The output redirection token (>) does the same thing:

# show cli history >/var/frame.txt

#### **Last Modifier**

The last modifier displays the output of last few number of lines (As per the user input). The last number ranges from 1 to 9999.

For example:

```
#show running-config | last 10
```
### <span id="page-14-0"></span>**String Parameters**

The restrictions in [Table P-6](#page-14-3) apply for all string parameters used in OcNOS commands, unless some other restrictions are noted for a particular command.

<span id="page-14-3"></span>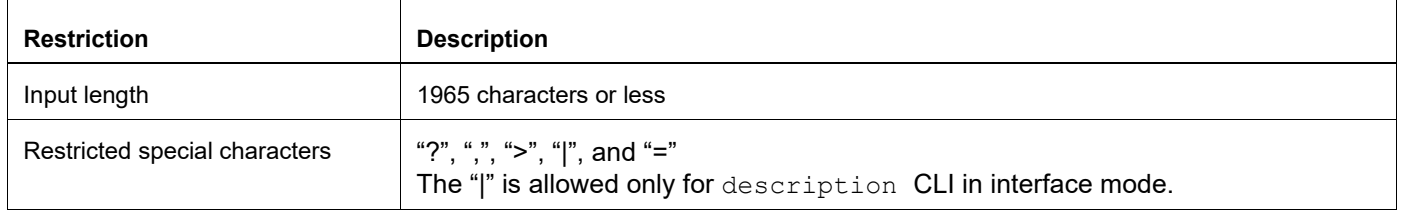

#### **Table P-6: String parameter restrictions**

### <span id="page-14-4"></span><span id="page-14-1"></span>**Command Modes**

Commands are grouped into modes arranged in a hierarchy. Each mode has its own set of commands. [Table P-7](#page-14-2) lists the command modes common to all protocols.

<span id="page-14-9"></span><span id="page-14-8"></span><span id="page-14-7"></span><span id="page-14-6"></span><span id="page-14-5"></span><span id="page-14-2"></span>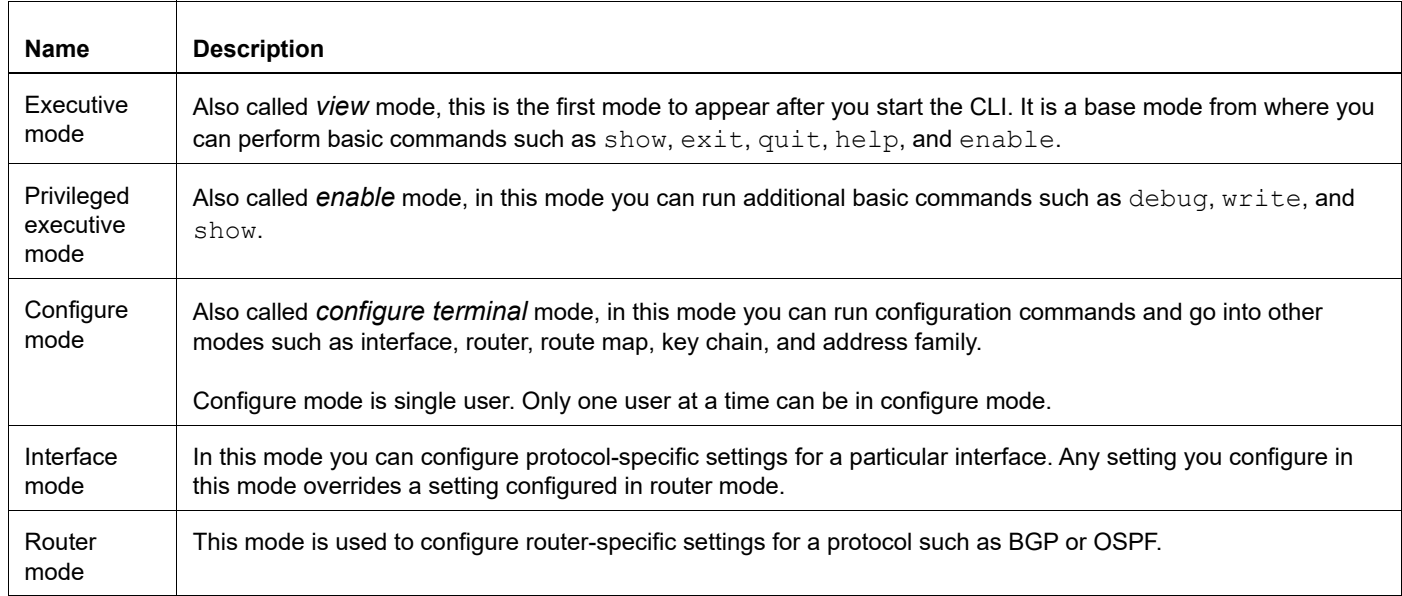

#### **Table P-7: Common command modes**

### **Command Mode Tree**

The diagram below shows the common command mode hierarchy.

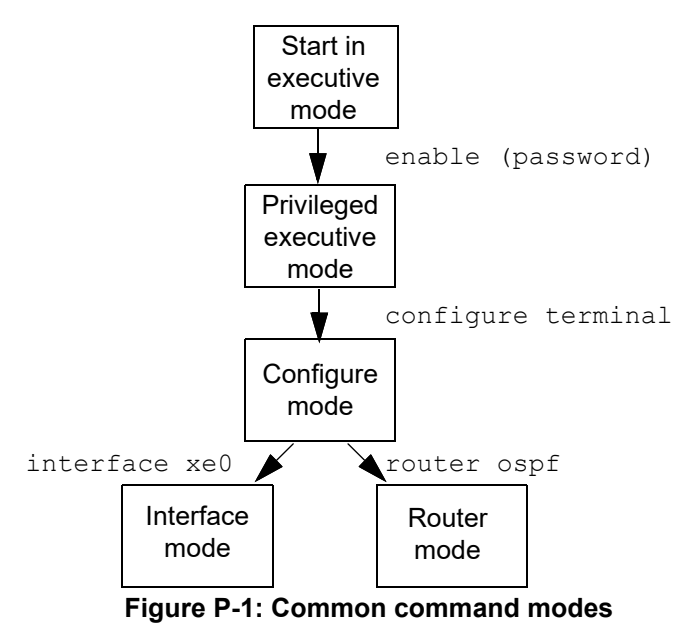

To change modes:

- 1. Enter privileged executive mode by entering enable in Executive mode.
- 2. Enter configure mode by entering configure terminal in Privileged Executive mode.

The example below shows moving from executive mode to privileged executive mode to configure mode and finally to router mode:

```
> enable mypassword
# configure terminal
Enter configuration commands, one per line. End with CNTL/Z.
(config)# router ospf
(config-router)#
```
Note: Each protocol can have modes in addition to the common command modes. See the command reference for the respective protocol for details.

### <span id="page-16-0"></span>**Transaction-based Command-line Interface**

The OcNOS command line interface is transaction based:

- Any changes done in configure mode are stored in a separate *candidate* configuration that you can view with the show transaction current command.
- When a configuration is complete, apply the candidate configuration to the running configuration with the commit command.
- If a commit fails, no configuration is applied as the entire transaction is considered failed. You can continue to change the candidate configuration and then retry the commit.
- Discard the candidate configuration with the abort transaction command.
- Check the last aborted transaction with the show transaction last-aborted command.
- Multiple configurations cannot be removed with a single commit. You must remove each configuration followed by a commit.
- Note: All commands MUST be executed only in the default CML shell (cmlsh). If you log in as root and start imish then the system configurations will go out of sync. The imish shell is not supported and should not be started manually.

# <span id="page-18-0"></span>Guest Virtual Machine Command Reference

## <span id="page-20-0"></span>CHAPTER 1 Guest Virtual Machine Command Reference

This chapter contains the guest virtual machine commands.

- [debug vm-events](#page-21-0)
- [dhcp-lease-max](#page-22-0)
- [dhcp-lease-time](#page-23-0)
- [dhcp-range](#page-24-0)
- [disk-image](#page-25-0)
- [feature guest-vm](#page-26-0)
- [gateway-ip](#page-27-0)
- [host-core-affinity](#page-28-0)
- [iptables](#page-29-0)
- [iptables restore](#page-30-0)
- [iptables-template](#page-31-0)
- [memory](#page-32-0)
- [nat dnat](#page-33-0)
- [nat snat](#page-34-0)
- [os-type](#page-35-0)
- [os-variant](#page-36-0)
- [reload vm-name](#page-37-0)
- [secondary-disk-image](#page-38-0)
- [service dns-masq](#page-39-0)
- [show vm](#page-40-0)
- [show vm-bridge](#page-41-0)
- [show vm-iptables](#page-42-0)
- [show vm-iptables kernel](#page-43-0)
- [show vm-nat details](#page-44-0)
- [show vm-template](#page-45-0)
- [start vm-name](#page-46-0)
- [static-bind](#page-47-0)
- [stop vm-name](#page-48-0)
- [vcpu count](#page-49-0)
- [virt-type](#page-50-0)
- [virtual-nic](#page-51-0)
- [vm-bridge-create](#page-52-0)
- [vm-image delete](#page-53-0)
- [vm-template](#page-54-0)

### <span id="page-21-0"></span>**debug vm-events**

Use this command to log virtual machine operations.

Use the no form of this command to stop logging virtual machine operations.

#### **Command Syntax**

debug vm-events no debug vm-events

#### **Parameters**

None

#### **Default**

NA.

#### **Command Mode**

Exec and Privileged Exec Mode

#### **Applicability**

This command was introduced before OcNOS version 1.3.

#### **Example**

#debug vm-events

### <span id="page-22-0"></span>**dhcp-lease-max**

Use this command to set the maximum number of DHCP leases for the VM bridge.

#### **Command Syntax**

dhcp-lease-max <10-1000>

#### **Parameters**

<10-1000> Maximum number of DHCP leases

#### **Default**

The default maximum number of DHCP leases is 1000.

#### **Command Mode**

Virtual machine bridge mode

#### **Applicability**

This command was introduced before OcNOS version 1.3.

```
#configure terminal
(config)#ip vrf VRF1
(config-vrf)#vm-bridge-create Bridge1
(config-vrf-vm-bridge)#dhcp-lease-max 100
```
### <span id="page-23-0"></span>**dhcp-lease-time**

Use this command to set the maximum time for leasing an IP address for the VM bridge.

#### **Command Syntax**

dhcp-lease-time <2-3600>

#### **Parameters**

<2-3600> Maximum time for leasing an IP address in minutes

#### **Default**

The default maximum time for leasing an IP address is 360 minutes.

#### **Command Mode**

Virtual machine bridge mode

#### **Applicability**

This command was introduced before OcNOS version 1.3.

#### **Example**

#configure terminal (config)#ip vrf VRF1 (config-vrf)#vm-bridge-create Bridge1 (config-vrf-vm-bridge)#dhcp-lease-time 1400

### <span id="page-24-0"></span>**dhcp-range**

Use this command to set a DHCP range for the virtual machine bridge.

Use the no form of this command to remove the DHCP range.

#### **Command Syntax**

```
dhcp-range A.B.C.D A.B.C.D
no dhcp-range
```
#### **Parameters**

A.B.C.D Starting and ending IP address of the DHCP range

#### **Default**

NA.

#### **Command Mode**

Virtual machine bridge mode

#### **Applicability**

This command was introduced before OcNOS version 1.3.

```
#configure terminal
(config)#ip vrf VRF1
(config-vrf)#vm-bridge-create Bridge1
(config-vrf-vm-bridge)#dhcp-range 10.12.65.2 10.12.65.12
```
### <span id="page-25-0"></span>**disk-image**

Use this command to configure the disk image location for the VM template.

#### **Command Syntax**

disk-image DISK-IMAGE-LOCATION

#### **Parameters**

DISK-IMAGE-LOCATION

Location of the disk image to boot up the VM.

#### **Default**

NA.

#### **Command Mode**

Virtual machine template mode

#### **Applicability**

This command was introduced before OcNOS version 1.3.

#### **Example**

#configure terminal (config)#vm-template sample (config-vm-temp)#disk-image \sample\_location

### <span id="page-26-0"></span>**feature guest-vm**

Use this command to enable the guest VM feature.

Use the no form of this command to disable the guest VM feature.

#### **Command Syntax**

feature guest-vm enable no feature guest-vm enable

#### **Parameters**

None

#### **Default**

NA

#### **Command Mode**

Configuration Mode

#### **Applicability**

This command was introduced before OcNOS version 1.3.

#### **Example**

#configure terminal (config)#feature guest-vm enable

### <span id="page-27-0"></span>**gateway-ip**

Use this command to set the gateway IP address for a virtual machine bridge.

Use the no form of this command to remove a gateway IP address.

#### **Command Syntax**

gateway-ip (A.B.C.D A.B.C.D | A.B.C.D/M) no gateway-ip

#### **Parameters**

A.B.C.D A.B.C.D

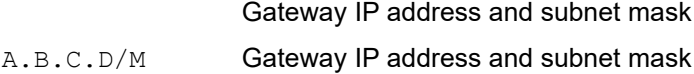

#### **Default**

NA.

#### **Command Mode**

Virtual machine bridge mode

#### **Applicability**

This command was introduced before OcNOS version 1.3.

```
#configure terminal
(config)#ip vrf VRF1
(config-vrf)#vm-bridge-create Bridge1
(config-vrf-vm-bridge)#gateway-ip 10.12.65.1/24
```
### <span id="page-28-0"></span>**host-core-affinity**

Use this command to set the core affinity value for a virtual machine template.

Use the no form of this command to set the core affinity value to its default.

#### **Command Syntax**

```
host-core-affinity AFFINITY-VALUE
no host-core-affinity
```
#### **Parameters**

AFFINITY-VALUE The core affinity values between 0 and 7.

#### **Default**

Default value is 0.

#### **Command Mode**

Virtual machine template mode

#### **Applicability**

This command was introduced before OcNOS version 1.3.

```
#configure terminal
(config)#vm-template sample
(config-vm-temp)#host-core-affinity 6
```
### <span id="page-29-0"></span>**iptables**

Use this command to create a rule for the IP tables.

Use the no form of this command to remove an IP tables rule.

#### **Command Syntax**

```
iptables STRING (position POS_NUM |)
no iptables STRING
```
#### **Parameters**

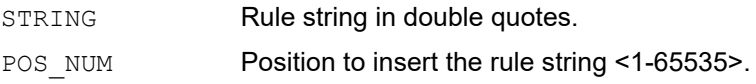

#### **Default**

NA.

#### **Command Mode**

IP tables mode

#### **Applicability**

This command was introduced before OcNOS version 1.3.

```
#configure terminal
(config)#iptables-template sample_template
(config-iptables)#iptables "INPUT DROP" position 65535
```
### <span id="page-30-0"></span>**iptables restore**

Use this command to restore the entries in the IP tables template to the IP tables.

Use the no form of this command to remove the entries in the IP tables.

#### **Command Syntax**

```
iptables restore iptables-template TEMPLATE_NAME (vrf VRF-NAME |)
no iptables restore (iptables-template TEMPLATE NAME |) (vrf VRF-NAME |)
```
#### **Parameters**

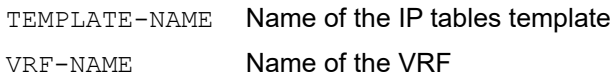

#### **Default**

NA.

#### **Command Mode**

Configuration Mode

#### **Applicability**

This command was introduced before OcNOS version 1.3.

```
#configure terminal
(config)#iptables restore iptables-template sample_template vrf VRF1
```
### <span id="page-31-0"></span>**iptables-template**

Use this command to create an IP tables template and enter IP tables mode.

Use the no form of this command to remove an IP tables template.

#### **Command Syntax**

iptables-template TEMPLATE\_NAME no iptables-template TEMPLATE\_NAME

#### **Parameters**

TEMPLATE NAME Name of the IP tables template.

#### **Default**

NA.

#### **Command Mode**

Configure mode

#### **Applicability**

This command was introduced before OcNOS version 1.3.

```
#configure terminal
(config)#iptables-template sample_template
(config-iptables)
```
### <span id="page-32-0"></span>**memory**

Use this command to configure the RAM size for the VM template.

#### **Command Syntax**

memory <128-8192>

#### **Parameters**

<128-8192> Memory for Virtual Machine in MB

#### **Default**

Default value is 0.

#### **Command Mode**

Virtual machine template mode

#### **Applicability**

This command was introduced before OcNOS version 1.3.

```
#configure terminal
(config)#vm-template sample
(config-vm-temp)#memory 1024
```
### <span id="page-33-0"></span>**nat dnat**

Use this command to set destination NAT addresses in the IP tables.

Use the no form of this command to remove the destination NAT addresses.

#### **Command Syntax**

```
nat dnat match-ip A.B.C.D to A.B.C.D (protocol (tcp | udp)|) (sport-num <0-65535>
 |) (dport-num <0-65535> |) (vrf VRF-NAME|)
```

```
no nat dnat match-ip A.B.C.D to A.B.C.D (protocol (tcp | udp)|) (sport-num <0-
  65535> |) (dport-num <0-65535> |) (vrf VRF-NAME|)
```
#### **Parameters**

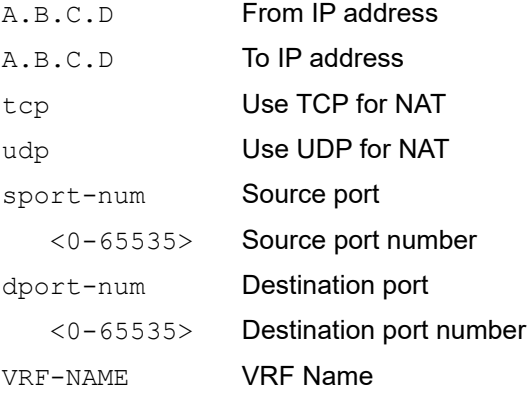

#### **Default**

NA.

#### **Command Mode**

Configuration Mode

#### **Applicability**

This command was introduced before OcNOS version 1.3.

#### **Example**

#configure terminal (config)#nat dnat match-ip 1.1.1.1 to 1.1.1.2 protocol tcp

### <span id="page-34-0"></span>**nat snat**

Use this command to set the source NAT addresses in the IP tables.

Use the no form of this command to remove the source NAT addresses.

#### **Command Syntax**

```
nat snat from A.B.C.D/M to A.B.C.D (vrf VRF-NAME|)
no nat snat from A.B.C.D/M to A.B.C.D (vrf VRF-NAME|)
```
#### **Parameters**

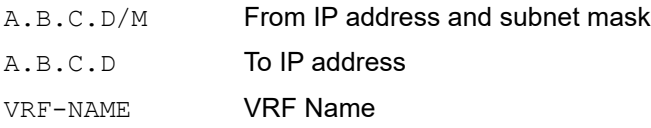

#### **Default**

NA.

#### **Command Mode**

Configuration Mode

#### **Applicability**

This command was introduced before OcNOS version 1.3.

```
#configure terminal
(config)#nat snat from 10.12.65.1 to 10.12.65.102 vrf VRF1
```
### <span id="page-35-0"></span>**os-type**

Use this command to configure the Operating System type of Virtual Machine.

#### **Command Syntax**

os-type (xen|linux|hvm|exe|uml)

#### **Parameters**

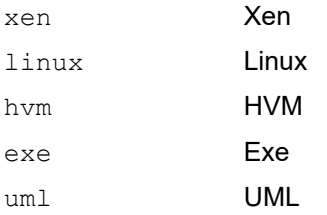

#### **Default**

NA

#### **Command Mode**

Virtual machine template mode

#### **Applicability**

This command was introduced before OcNOS version 1.3.

```
#configure terminal
(config)#vm-template sample
(config-vm-temp)#os-type linux
```
### <span id="page-36-0"></span>**os-variant**

Use this command to set the operating system variant for a virtual machine template.

Use the no form of this command to remove the operating system variant.

#### **Command Syntax**

```
os-variant (generic|fedora|rhel|ubuntu|debian)
no os-variant (generic|fedora|rhel|ubuntu|debian)
```
#### **Parameters**

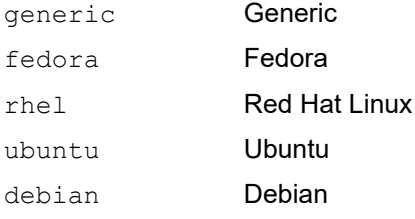

#### **Default**

NA.

#### **Command Mode**

Virtual machine template mode

#### **Applicability**

This command was introduced before OcNOS version 1.3.

```
#configure terminal
(config)#vm-template sample
(config-vm-temp)#os-variant debian
```
### <span id="page-37-0"></span>**reload vm-name**

Use this command to reload a running VM with a new template configuration.

#### **Command Syntax**

reload vm-name VM\_NAME vm-template TEMPLATE\_NAME

#### **Parameters**

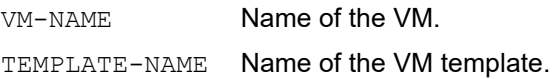

#### **Default**

NA.

#### **Command Mode**

Exec Mode

#### **Applicability**

This command was introduced before OcNOS version 1.3.

#### **Example**

#reload vm-name new vm-template sample

### <span id="page-38-0"></span>**secondary-disk-image**

Use this command to configure the secondary disk image location for the VM template.

#### **Command Syntax**

```
secondary-disk-image SECONDARY-DISK-IMAGE-LOCATION
no secondary-disk-image
```
#### **Parameters**

SECONDARY-DISK-IMAGE-LOCATION

Location of the secondary disk image to boot up the VM.

#### **Default**

NA.

#### **Command Mode**

Virtual machine template mode

#### **Applicability**

This command was introduced before OcNOS version 1.3.

```
#configure terminal
(config)#vm-template sample
(config-vm-temp)#secondary-disk-image \sample_location
```
### <span id="page-39-0"></span>**service dns-masq**

Use this command to start the DHCP service in the virtual machne.

Use the no form of this command to stop the DHCP service.

#### **Command Syntax**

service dns-masq no service dns-masq

#### **Parameters**

None

#### **Default**

NA.

#### **Command Mode**

Virtual machine bridge mode

#### **Applicability**

This command was introduced before OcNOS version 1.3.

```
#configure terminal
(config)#ip vrf VRF1
(config-vrf)#vm-bridge-create Bridge1
(config-vrf-vm-bridge)#service dns-masq
```
### <span id="page-40-0"></span>**show vm**

Use this command to display the status of the virtual machine.

#### **Command Syntax**

show vm (details |) (VM\_NAME |)

#### **Parameters**

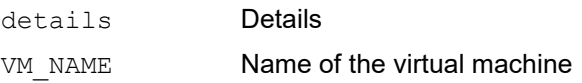

#### **Default**

NA.

#### **Command Mode**

Exec and Privileged Exec Mode

#### **Applicability**

This command was introduced before OcNOS version 1.3.

#### **Example**

#show vm

### <span id="page-41-0"></span>**show vm-bridge**

Use this command to display the bridge configuration.

#### **Command Syntax**

show vm-bridge (vrf VRF-NAME|)

#### **Parameters**

VRF-NAME Name of the VRF

#### **Default**

NA.

#### **Command Mode**

Exec and Privileged Exec Mode

#### **Applicability**

This command was introduced before OcNOS version 1.3.

#### **Example**

#show vm-bridge

### <span id="page-42-0"></span>**show vm-iptables**

Use this command to display the IP tables.

#### **Command Syntax**

show vm-iptables (TEMPLATE NAME | restored-iptables |)

#### **Parameters**

TEMPLATE NAME Name of the IP tables template

restored-iptables

Restored IP tables

#### **Default**

NA.

**Command Mode**

Exec and Privileged Exec Mode

#### **Applicability**

This command was introduced before OcNOS version 1.3.

#### **Example**

#show vm-iptables

### <span id="page-43-0"></span>**show vm-iptables kernel**

Use this command to display the kernel IP tables.

#### **Command Syntax**

show vm-iptables kernel (vrf VRF-NAME|)

#### **Parameters**

VRF-NAME Name of the VRF

#### **Default**

NA.

#### **Command Mode**

Exec and Privileged Exec Mode

#### **Applicability**

This command was introduced before OcNOS version 1.3.

#### **Example**

#show vm-iptables kernel

### <span id="page-44-0"></span>**show vm-nat details**

Use this command to display virtual machine NAT details.

#### **Command Syntax**

show vm-nat details (vrf VRF-NAME|)

#### **Parameters**

VRF-NAME Name of the VRF

#### **Default**

NA.

#### **Command Mode**

Exec and Privileged Exec Mode

#### **Applicability**

This command was introduced before OcNOS version 1.3.

#### **Example**

#show vm-nat details

### <span id="page-45-0"></span>**show vm-template**

Use this command to display the status of the virtual machine template.

#### **Command Syntax**

```
show vm-template (VM-TEMP-NAME |)
```
#### **Parameters**

VM-TEMP-NAME Name of the virtual machine template

#### **Default**

NA.

#### **Command Mode**

Exec and Privileged Exec Mode

#### **Applicability**

This command was introduced before OcNOS version 1.3.

#### **Example**

#show vm-template

### <span id="page-46-0"></span>**start vm-name**

Use this command to create a virtual machine (VM) based on the template configuration.

Use the no form of this command to end a running VM.

#### **Command Syntax**

start vm-name VM\_NAME vm-template TEMPLATE\_NAME no start vm-name VM\_NAME

#### **Parameters**

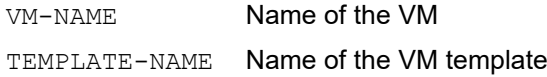

#### **Default**

NA

#### **Command Mode**

Configuration Mode

#### **Applicability**

This command was introduced before OcNOS version 1.3.

#### **Example**

#configure terminal (config)# start vm-name new vm-template sample (config)# exit

#configure terminal (config)# no start vm-name new (config)# exit

### <span id="page-47-0"></span>**static-bind**

Use this command to bind an IP address to a MAC address for the virtual machine. Use the no form of this command to unbind an IP address from a MAC address.

#### **Command Syntax**

```
static-bind vm-mac-address XXXX.XXXX.XXXX ip-address A.B.C.D
no static-bind vm-mac-address XXXX.XXXX.XXXX ip-address A.B.C.D
```
#### **Parameters**

XXXX.XXXX.XXXX MAC Address A.B.C.D IP Address

#### **Default**

NA.

#### **Command Mode**

Virtual machine bridge mode

#### **Applicability**

This command was introduced before OcNOS version 1.3.

```
#configure terminal
(config)#ip vrf VRF1
(config-vrf)#vm-bridge-create Bridge1
(config-vrf-vm-bridge)#static-bind vm-mac-address ABCD.HHHH.EFGH.HHHH ip-address 
10.12.65.102
```
### <span id="page-48-0"></span>**stop vm-name**

Use this command to stop arunning VM.

#### **Command Syntax**

stop vm-name VM\_NAME

#### **Parameters**

VM-NAME Name of the VM.

#### **Default**

NA

#### **Command Mode**

Exec Mode

#### **Applicability**

This command was introduced before OcNOS version 1.3.

#### **Example**

#stop vm-name new

### <span id="page-49-0"></span>**vcpu count**

Use this command to configure the virtual CPU count for the VM template.

#### **Command Syntax**

vcpu count <1-16>

#### **Parameters**

<1-16> Virtual CPU count

#### **Default**

Default value is 0.

#### **Command Mode**

Virtual machine template mode

#### **Applicability**

This command was introduced before OcNOS version 1.3.

```
#configure terminal
(config)#vm-template sample
(config-vm-temp)#vcpu count 16
```
### <span id="page-50-0"></span>**virt-type**

Use this command to set the virt-type as KVM or QEMU.

#### **Command Syntax**

virt-type (KVM | QEMU)

#### **Parameters**

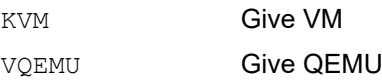

#### **Default**

NA.

#### **Command Mode**

Virtual machine template mode

#### **Applicability**

This command was introduced before OcNOS version 1.3.5.

```
#configure terminal
(config)#vm-template sample
(config-vm-temp)#virt-type kvm
(config-vm-temp)#virt-type qemu
```
### <span id="page-51-0"></span>**virtual-nic**

Use this command to set the MAC address of a virtual machine template.

Use the no form of this command to remove the MAC address.

#### **Command Syntax**

```
virtual-nic (vm-mac-addr XXXX.XXXX.XXXX|)(vrf VRF-NAME|)
no virtual-nic (vrf VRF-NAME|)
```
#### **Parameters**

XXXX.XXXX.XXXX MAC address of the VM VRF-NAME VRF Name

#### **Default**

NA.

#### **Command Mode**

Virtual machine template mode

#### **Applicability**

This command was introduced before OcNOS version 1.3.

```
#configure terminal
(config)#vm-template sample
(config-vm-temp)#virtual-nic vm-mac-address ABCD.HHHH.EFGH.HHHH vrf VRF1
```
### <span id="page-52-0"></span>**vm-bridge-create**

Use this command to create a virtual machine bridge and enter virtual machine bridge mode.

Use the no form of this command to remove a virtual machine bridge.

#### **Command Syntax**

vm-bridge-create VM-BRIDGE-NAME no vm-bridge-create VM-BRIDGE-NAME

#### **Parameters**

VM-BRIDGE-NAME Name of the VM bridge.

#### **Default**

NA.

#### **Command Mode**

VRF mode

#### **Applicability**

This command was introduced before OcNOS version 1.3.

```
#configure terminal
(config)#ip vrf VRF1
(config-vrf)#vm-bridge-create Bridge1
(config-vrf-vm-bridge)
```
### <span id="page-53-0"></span>**vm-image delete**

Use this command to delete a virtual machine image.

#### **Command Syntax**

vm-image delete VM\_IMAGE\_LOCATION

#### **Parameters**

VM\_IMAGE\_LOCATION

Location of the virtual machine image.

#### **Default**

NA.

#### **Command Mode**

Configure mode

#### **Applicability**

This command was introduced before OcNOS version 1.3.

#### **Example**

#configure terminal (config)#vm-image delete \sample\_location

### <span id="page-54-0"></span>**vm-template**

Use this command to create a virtual machine template and enter VM template mode.

Use the no form of this command to remove a virtual machine template.

#### **Command Syntax**

```
vm-template TEMPLATE_NAME
no vm-template TEMPLATE_NAME
```
#### **Parameters**

TEMPLATE NAME Name of the VM template.

#### **Default**

NA.

#### **Command Mode**

Configuration Mode

#### **Applicability**

This command was introduced before OcNOS version 1.3.

```
#configure terminal
(config)#vm-template sample
(config-vm-temp)#
```
# <span id="page-56-0"></span>Index

#### **B**

begin modifier [12](#page-11-1) BGP community value command syntax [10](#page-9-2) braces command syntax [9](#page-8-3)

#### **C**

command abbreviations [8](#page-7-3) command completion [8](#page-7-4) command line errors [8](#page-7-5) help [7](#page-6-3) keyboard operations [11](#page-10-5) command modes [15](#page-14-4) configure [15](#page-14-5) exec [15](#page-14-6) interface [15](#page-14-7) privileged exec [15](#page-14-8) router [15](#page-14-9) command negation [9](#page-8-4) command syntax ? [10](#page-9-3) . [10](#page-9-4) () [9](#page-8-5) {} [9](#page-8-3) | [9](#page-8-6) A.B.C.D/M [10](#page-9-5) AA:NN [10](#page-9-6) BGP community value [10](#page-9-2) braces [9](#page-8-3) conventions [9](#page-8-7) curly brackets [9](#page-8-3) HH:MM:SS [10](#page-9-7) IFNAME [10](#page-9-8) interface name [10](#page-9-9) IPv4 address [10](#page-9-10) IPv6 address [10](#page-9-11) LINE [10](#page-9-12) lowercase [9](#page-8-8) MAC address [10](#page-9-13) monospaced font [9](#page-8-9) numeric range [10](#page-9-14) parantheses [9](#page-8-10) parentheses [9](#page-8-5) period [10](#page-9-4) question mark [10](#page-9-3) square brackets [10](#page-9-15) time [10](#page-9-16) uppercase [9](#page-8-11) variable placeholders [10](#page-9-17) vertical bars [9](#page-8-6) WORD [10](#page-9-18)

X:X::X:X [10](#page-9-19) X:X::X:X/M [10](#page-9-20) XX:XX:XX:XX:XX:XX [10](#page-9-21) configure mode [15](#page-14-5) curly brackets command syntax [9](#page-8-3)

#### **E**

exec command mode [15](#page-14-6)

#### **I**

IFNAME [10](#page-9-8) interface mode [15](#page-14-7) IPv4 address command syntax [10](#page-9-10) IPv6 address command syntax [10](#page-9-11)

#### **L**

LINE [10](#page-9-12)

#### **M**

MAC address command syntax [10](#page-9-13)

#### **P**

parantheses command syntax [9](#page-8-10) parentheses command syntax [9](#page-8-5) period command syntax [10](#page-9-4) privileged exec mode [15](#page-14-8)

### **Q**

question mark command syntax [10](#page-9-3)

### **R**

router mode [15](#page-14-9)

#### **S**

show commands [12](#page-11-1) exclude modifier [13](#page-12-0) include modifier [13](#page-12-1) redirect modifier [14](#page-13-0) square brackets command syntax [10](#page-9-15)

#### **T**

time command syntax [10](#page-9-16)

#### **V**

vertical bars

command syntax [9](#page-8-6)

#### **W**

WORD [10](#page-9-18)